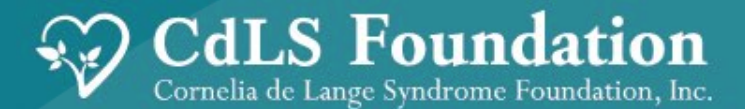

# Welcome to Our Rare Disease Day Health Care Notebook Webinar

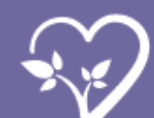

### ZOOM HOUSEKEEPING

This webinar is being recorded. If needed, change your name in the participant list.

Participants will not be on camera and will be muted throughout the webinar.

Have questions? Write them in the **CHAT** box. Q and A will follow the presentation.

**cdlsusa.org**

**OREC** 

This webinar and The Health Care Notebook will be available on the CdLSusa.org website shortly.

2

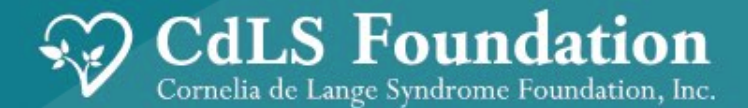

# Introducing the CdLS Health Care Notebook

**February 28, 2023** 

**Linda Pierce, MSW, Program Director Family Services CdLS Foundation** 

## WHAT IS A HEALTH CARE NOTEBOOK?

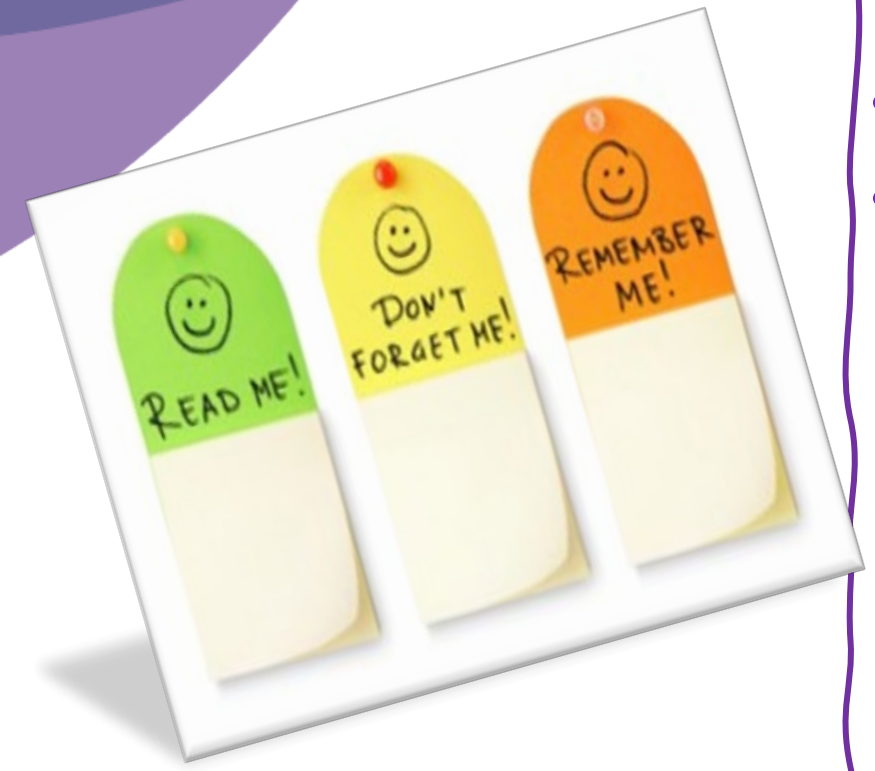

- **A** *personalized* **organizational tool**
- **A centralized place to keep** 
	- **Information about CdLS especially for new providers or caregivers**
	- **Resources to help you navigate/advocate in a medical setting**
	- **Important information about your household**
	- **Important information about your family member with CdLS**
- **Can be used either in electronic or print format, or a combination of both!**

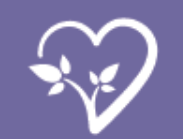

# WHY HAVE A HEALTH CARE NOTEBOOK?

### **1) It can seem like a full-time job to keep track of**

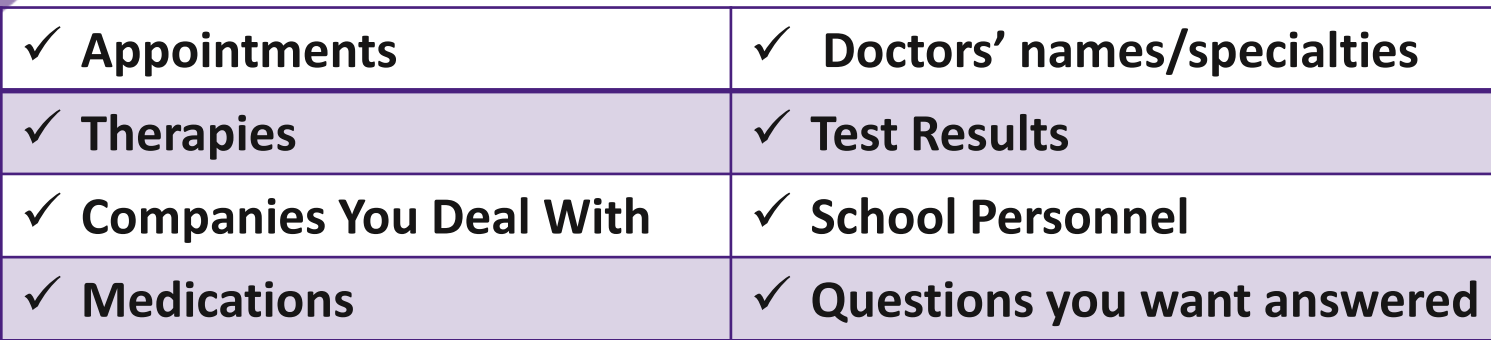

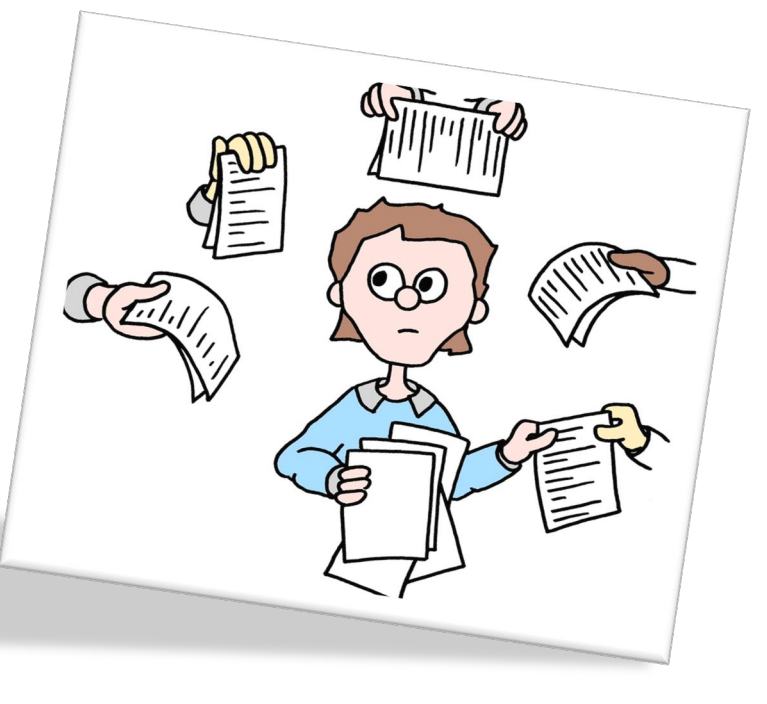

- **2) We have multiple sources of information**
- **3) We want to find what we need WHEN we need it**
- **4) We need an easy way to share** *certain information with specific people*

**5) We all benefit from resources and reminders to help us navigate and advocate in a medical setting** 

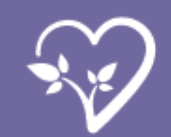

### GETTING STARTED: CREATE YOUR HEALTH CARE NOTEBOOK

### **1. Gather information you have including:**

- *Contact information of your care team*
- *Current medications*
- *Medical equipment and supplies*
- *Summaries from recent ER visits, hospital stays or procedures*
- *Contact information for school personnel*
- **2. If you do not have it already, download the free version of Adobe Reader on your computer.**

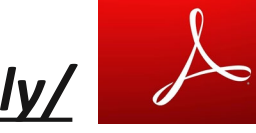

*For a computer: [https://adobe.ly/](about:blank)*

*For mobile devices: locate Adobe Acrobat Reader on the App or Google Play Store* 

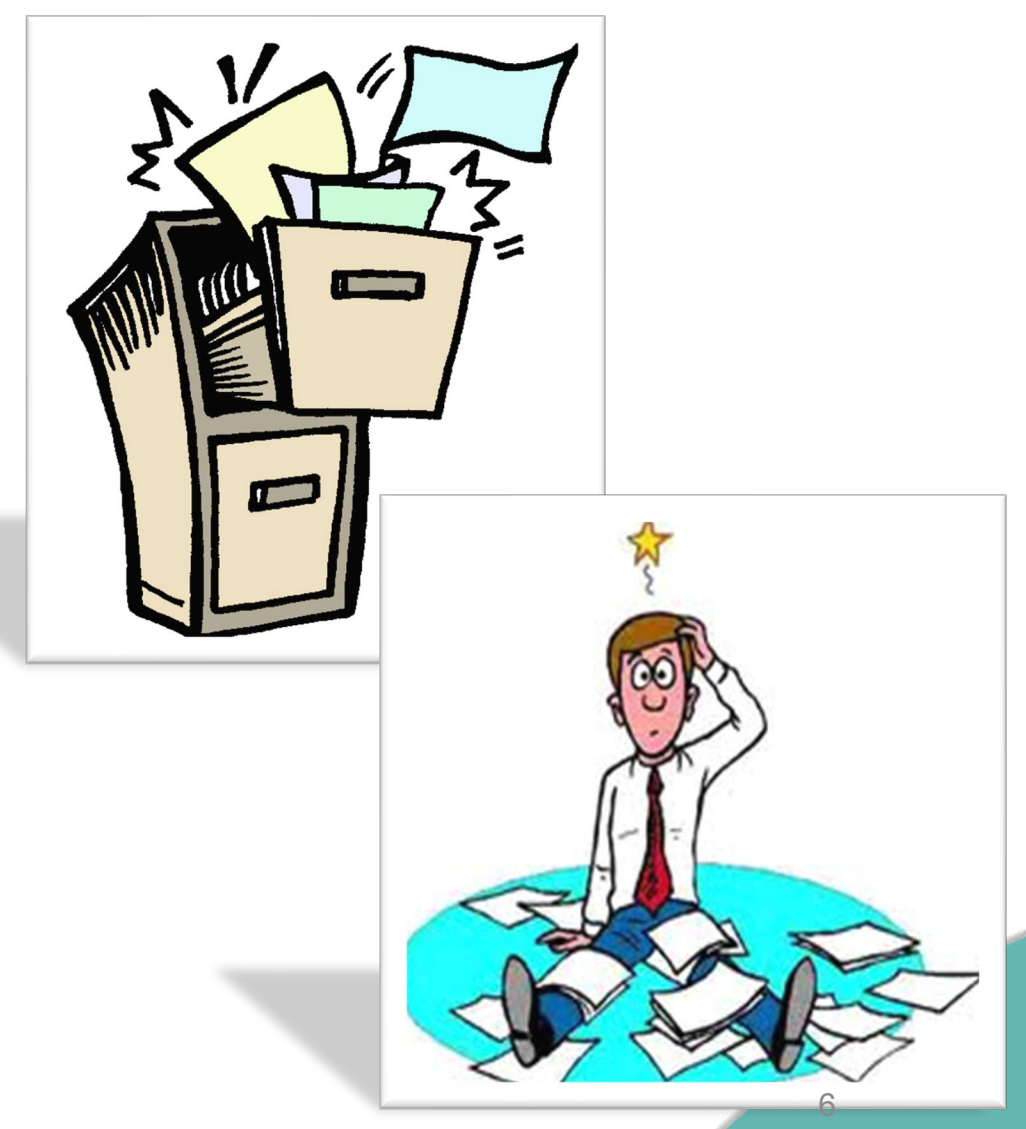

### CREATE A FOLDER: A PLACE TO SAVE YOUR HEALTH CARE NOTEBOOK

#### **1) Create a folder to save the Health Care Notebook**

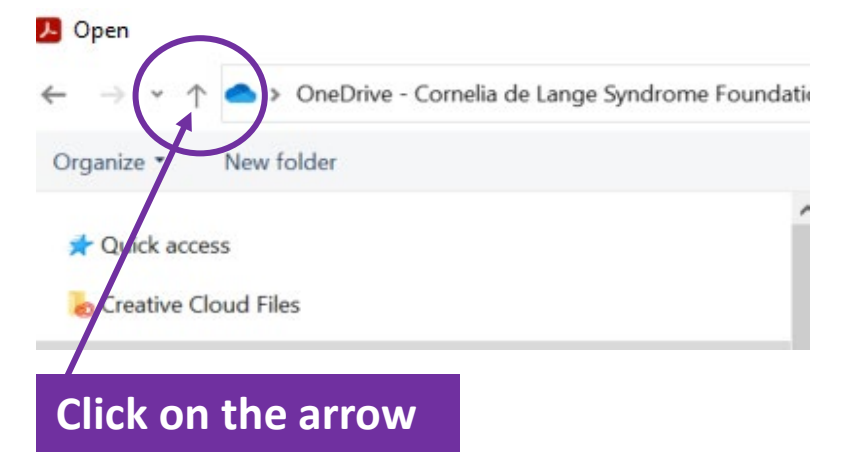

### **2) Right-click on New Folder and name the folder**

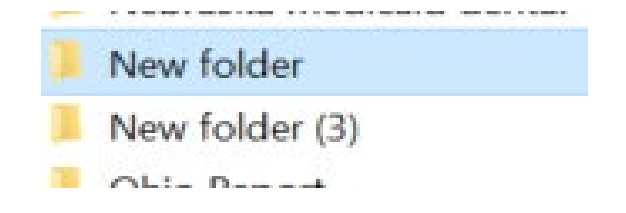

#### **3) Your Health Care Notebook has a home**! c) Open > OneDrive - Cornelia de Lange Syndrome Found New folder Organize \* Conference links **Documents Education Resources** Email lists for Development and Communications **Empowerment Team pubs Family Gathering Family Gatherings FSC** emails **GBMC Clinic April 2023 GBMC clinic Oct 2022** Gene Change Rack Cards <del>Grant Information 2022</del> **Healthcare Notebook Healthcare Notebe**

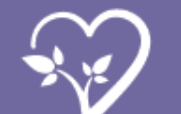

### DOWNLOAD THE HEALTH CARE NOTEBOOK www.cdlsusa.org/healthcare/

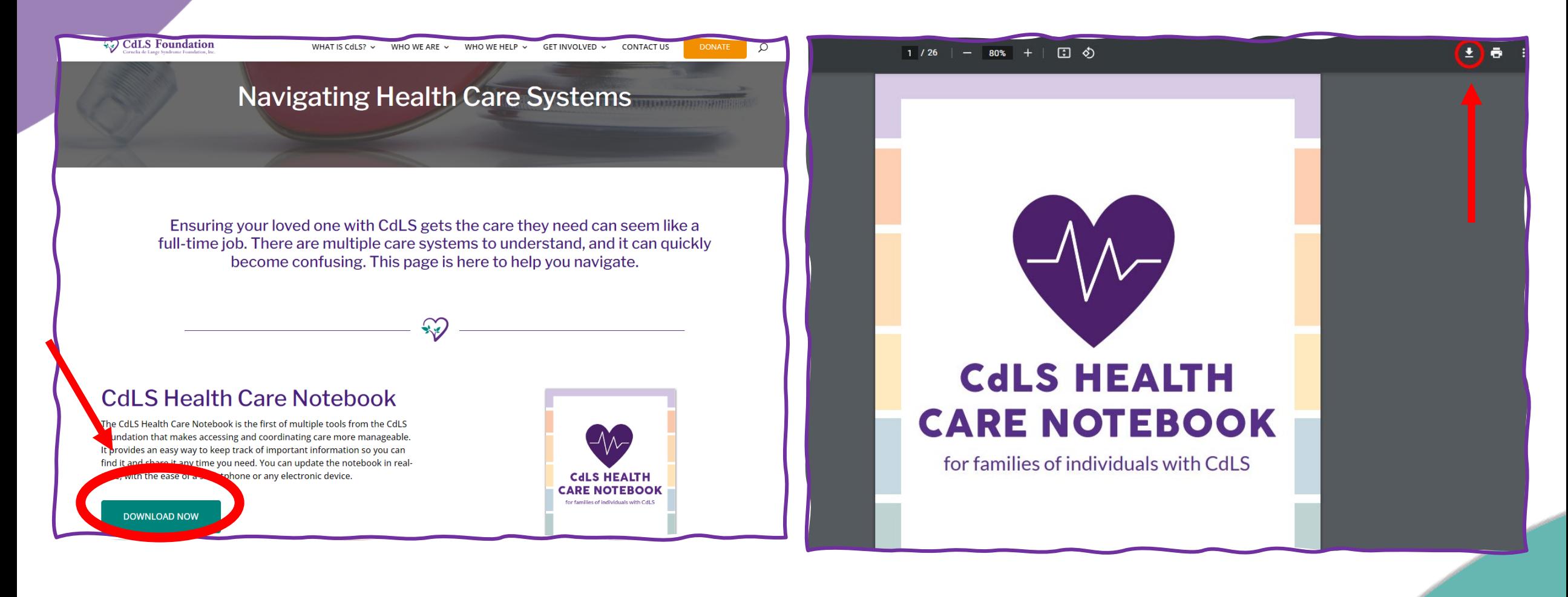

### **SAVE THE NOTEBOOK TO THE FOLDER**

### **YOU CREATED\***

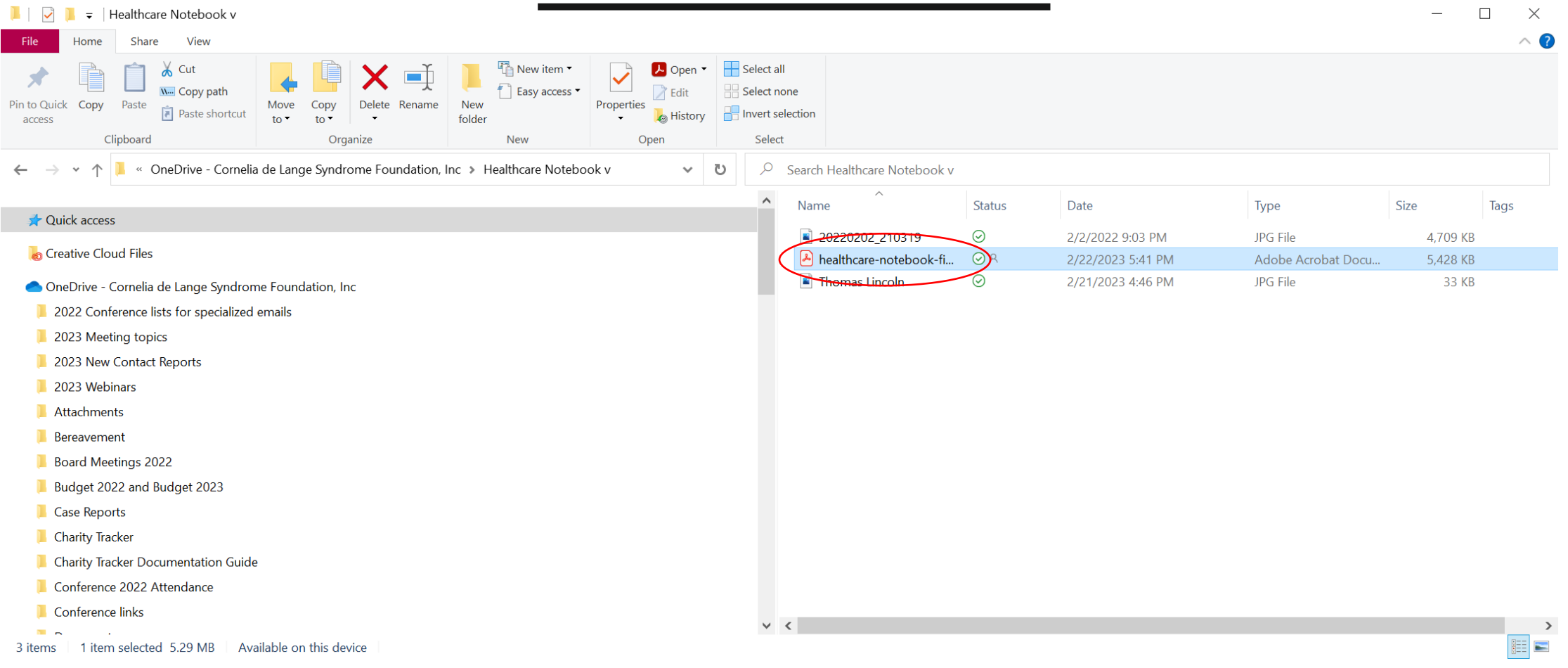

\***MAC Users: Download to your download folder and then move to a Health Care Notebook folder.** 

### **WHAT'S INSIDE THE HEALTH CARE NOTEBOOK?**

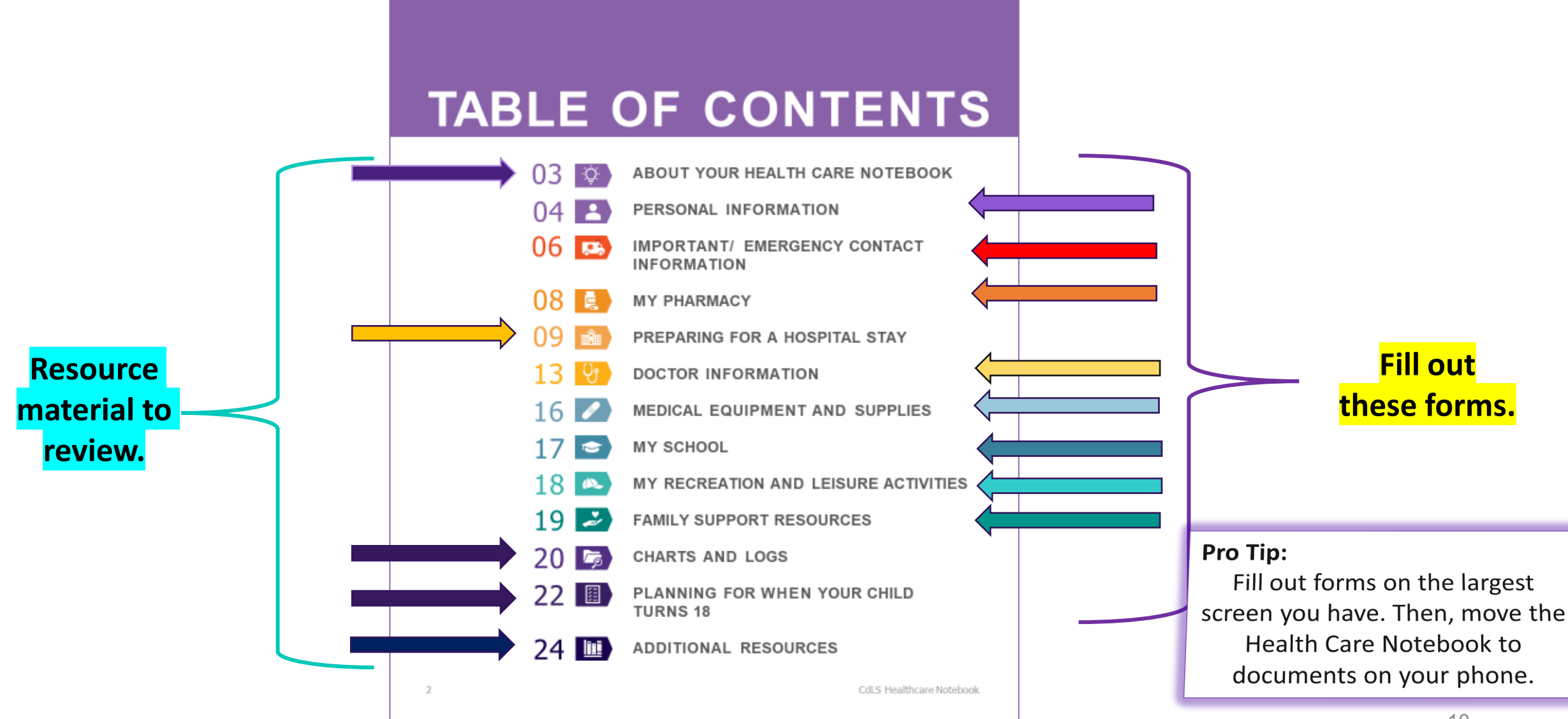

### HOW CAN I BEST USE THE CdLS HEALTH CARE NOTEBOOK?

- **Treat your Health Care Notebook as a one-stop shop for essential information.**
- **Add information about CdLS to your Health Care Notebook folder**
	- **Gene Brochure\***
	- **Dear Provider letter\***
	- **Ask The Expert Card\***
- **Keep copies of important legal documents like guardianship with your Health Care Notebook.**
- **Save information like test/scan results with your Health Care Notebook**
- **Make sure your Health Care Notebook is with you at all visits (hard copy or electronic)**
- **Update your Health Care notebook as information changes**
- **Share your ideas to improve the Health Care Notebook**

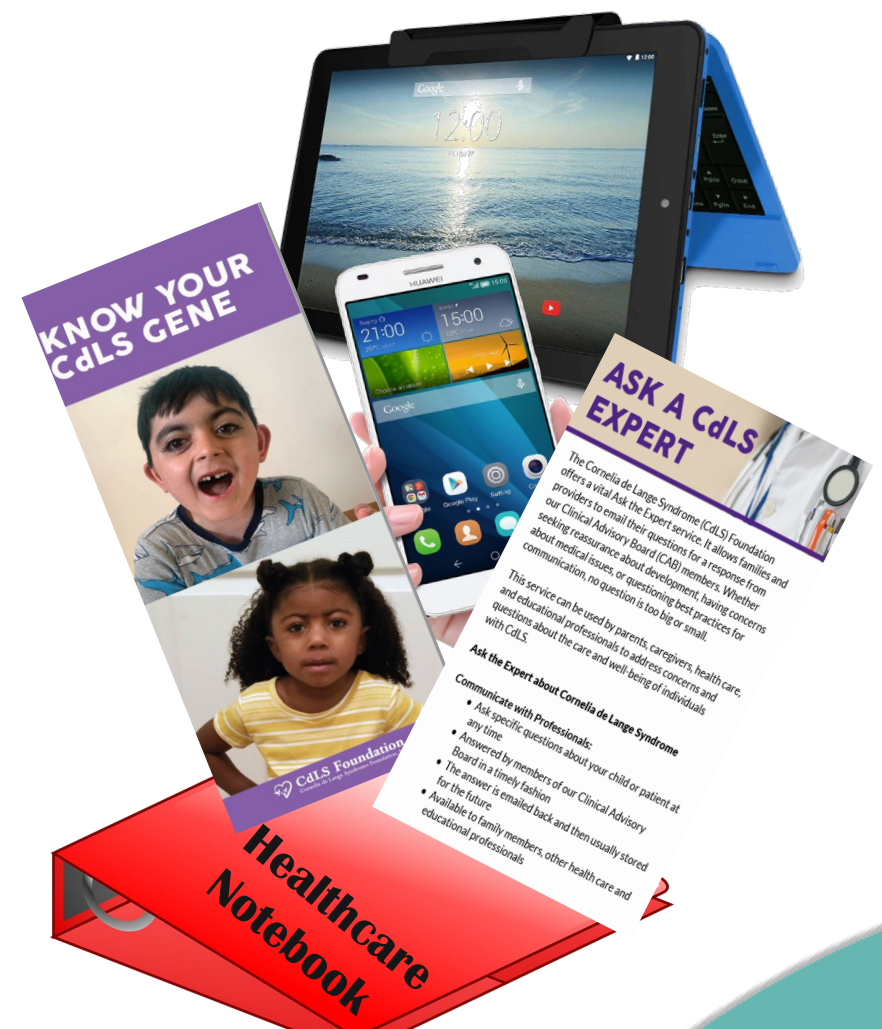

**with us** *\*Contact us for copies of this information in electronic or print format.* 

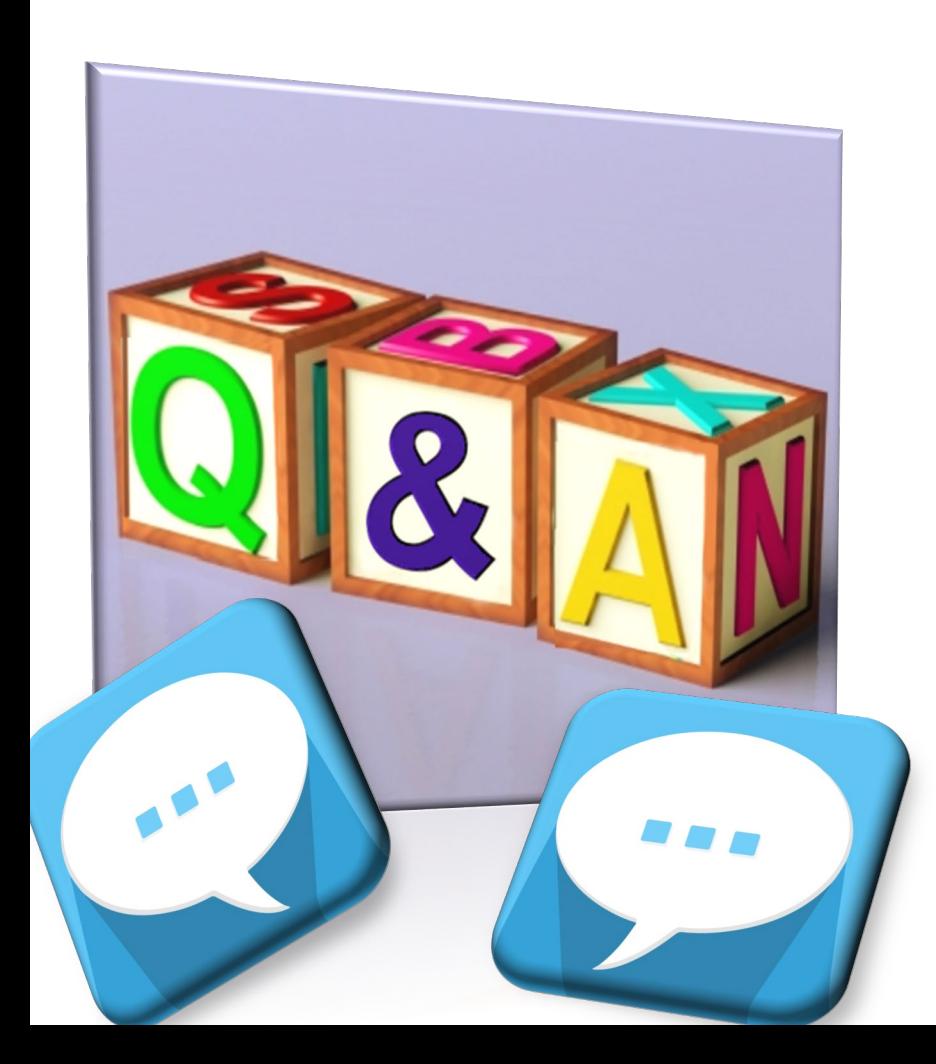

### **For questions after the webinar email [Familyservicesteam@CdLSusa.org](about:blank) or call 1.800.753.2357, press 1.**

### **Download the Health Care Notebook www.cdlsusa.org/healthcare/**